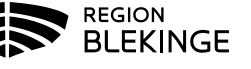

# **Quickchannel - Voteringssystem**

# **Ledamotsmanual**

## **Om Meeting**

Quickchannel Meeting är ett webbaserat system för att hantera och dokumentera möten. Godkända enheter är iPad, iPhone/android/smartphone, med gällande operativsystem och webbläsarna Chrome, Firefox, Safari eller Internet Explorer. För att systemet ska fungera optimalt behöver du ha uppdaterat operativsystem och webbläsare till gällande version inför mötet.

## **Handuppräckning**

Om din surfplatta eller smartphone är avstängd kan du räcka upp handen. Presidiet kan då lägga in dig som närvarande i systemet.

#### **Vyn**

När du loggat in ser du pågående ärende ovanför fyra knappar på skärmen I botten finns möjlighet att uppdatera sidan, se närvarolista,

se talarlistan samt utloggningsknappen

- Begära ordet
- Begära replik
- Begär votering
- Mer…

#### **Mer…**

Klickar du på knappen "MER…"

Får du möjlighet att ställa ordningsfråga, skriva yrkande, reservera dig i ärendet och ange jäv.

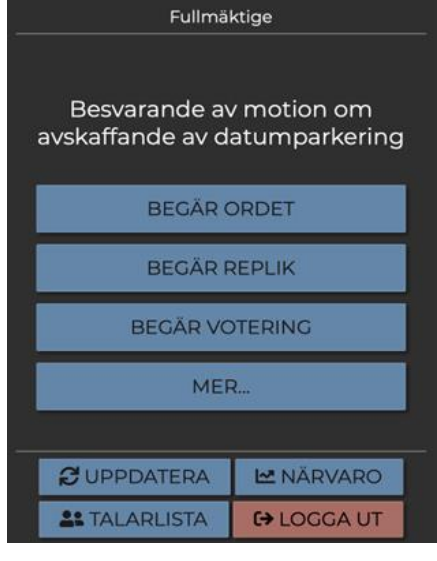

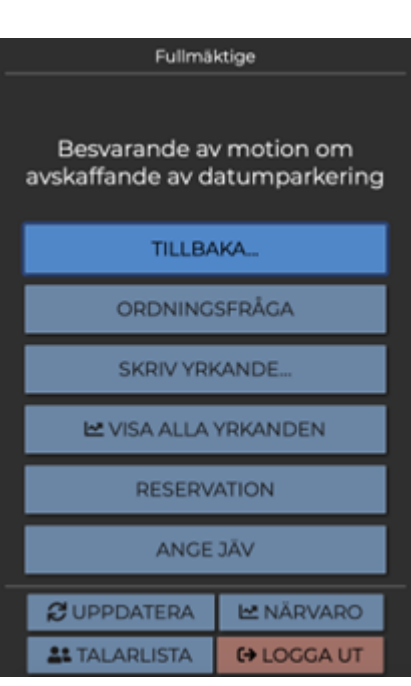

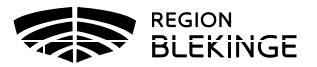

## **Votering**

När votering är aktiv syns det på din enhet. Meeting har stöd för både Ja/Nej/Avstår röster men även för flervalsfrågor. När voteringen är klar presenteras en sammanfattning av voteringsresultatet för presidiet.

## Ändra din röst

Klickade du fel? Så länge voteringen pågår och är öppen på din skärm kan du ändra din röst.

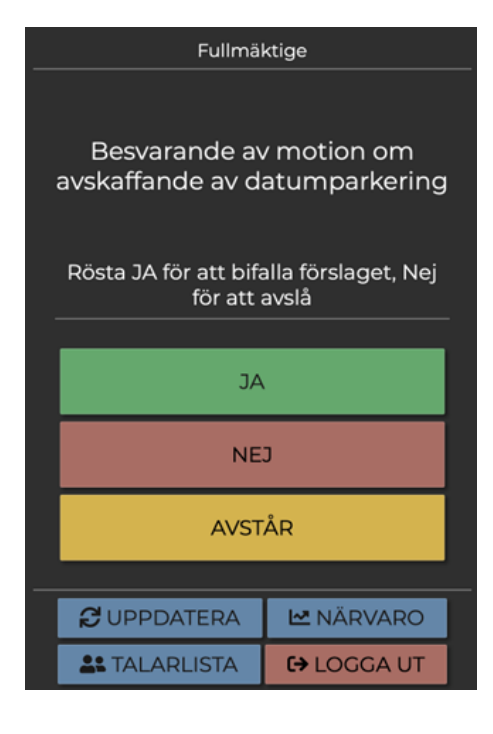

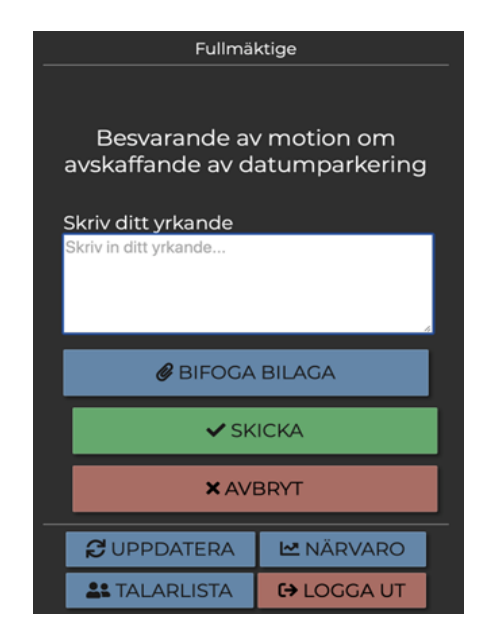

#### **Reservation**

Klicka på knappen "Reservation" för att reservera dig mot ärendet. Din reservation noteras då och finns med i rapporterna.

## **Yrkande**

För att lämna ett yrkande, klicka på knappen "Yrkande…". Fyll sedan i ditt yrkande i den tomma rutan och välj "Yrka". Presidiet ser att du har yrkat och systemet noterar och sparar ditt yrkande som sedan finns med i rapporterna.

## **Ange jäv**

Är du jävig under ett ärende kan du klicka på 'Ange jäv'. Då ser presidiet det och kan sätta in en ersättare.

#### **Logga ut och lämna mötet**

Om du behöver lämna mötet innan det är slut klickar du på knappen

Logga ut längst ner i bilderna ovan. Då loggas du ut helt ur systemet och din ersättare kan sättas in. När mötet avslutas helt räknas alla ledamöter som utloggade och du kan stänga ner din webbläsare

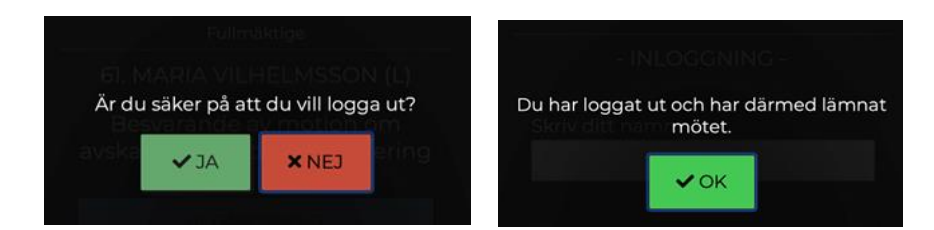